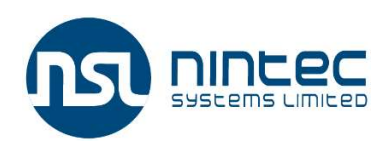

## NINTEC SYSTEMS LIMITED

CIN: L72900GJ2015PLC084063 Regd. Office: B-11, Corporate House, S.G. Highway, Bodakdev, Ahmedabad-380054, Gujarat Tel. /Fax: +91 79 40393909; Email: cs@nintecsystems.com; Web: www.nintecsystems.com

NOTICE is hereby given that the Extra-Ordinary General Meeting (EGM) of the members of NINtec Systems Limited ("NSL" and/or the "Company") will be held on Thursday, 06th day of January, 2022 at 3:30 P.M. at The Corporate House, A-Wing, 9th floor, S.G. Highway, Bodakdev, Ahmedabad - 380054, Gujarat, India to transact the following business:

## SPECIAL BUSINESS:

## ITEM No. 1: To increase the Authorised Share Capital of the Company:

To consider and if thought fit, to pass, with or without modification(s), the following resolution as an Ordinary Resolution:

**"RESOLVED THAT, pursuant to the provisions of Section 61 read with Section 64 and other** applicable provisions, if any, of the Companies Act, 2013 (including any amendment thereto or re-enactment thereof) and rules framed thereunder, the consent of the members of the company be and is hereby accorded to increase the Authorised share capital of the company from Rs. 7,50,00,000/- (Rupees Seven Crore Fifty Lakhs) divided into 75,00,000 (Seventy-Five Lakhs) equity shares of Rs. 10/- (Rupees Ten) each to Rs. 15,00,00,000 (Rupees Fifteen Crore) divided into 1,50,00,000 (One Crore Fifty Lakh) equity shares of Rs. 10/- (Rupees Ten) each by creation of additional 75,00,000 (Seventy-Five Lakh) Equity Shares of Rs.10/- (Rupees Ten) each ranking pari passu in all respect with the existing equity shares of the company."

"RESOLVED FURTHER THAT, any one director of the company or the company secretary of the company, be and are hereby severally authorised to file, sign, verify and execute all such forms, papers or documents, as may be required and do all such act, deeds, matters and things as may be necessary and incidental for giving effect of this resolution."

## ITEM No. 2: To amend the capital clause of the Memorandum of Association of the Company:

To consider and if thought fit, to pass, with or without modification(s), following resolution as an Ordinary Resolution:

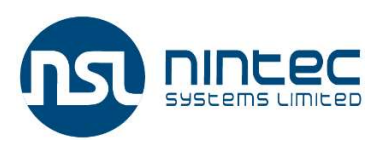

"RESOLVED THAT, pursuant to the provisions of Sections 13, 61, 64 and other applicable provisions of the Companies Act, 2013 (including any amendment thereto or re-enactment thereof) and the rules framed thereunder, the consent of the members of the company be and is hereby accorded for substituting Clause V(a) of Memorandum of Association of the company with following clause:

V(a) The Authorised Share Capital of the Company is Rs. 15,00,00,000/- (Rupees Fifteen Crores Only) divided into 1,50,00,000 (One Crore Fifty Lakhs) Equity Shares of Rs. 10/- (Rupees Ten Only) each.

"RESOLVED FURTHER THAT, any one of the Director of the company and/or the Company Secretary of the Company be and are hereby severally authorized to file, sign, verify and execute all such e-forms, papers or documents, as may be required and do all such acts, deeds, matters and things as may be considered necessary and incidental for giving effect to this resolution."

For and on behalf of the Board

 Sd/- Date:06th December, 2021 NIRAJ GEMAWAT **Place:** Ahmedabad **Chairman & Managing Director** DIN: 00030749

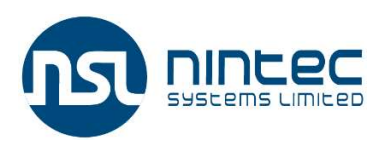

## **NOTES**

- 1. In view of the active COVID-19 cases in the city, social distancing is a norm to be followed strictly at the venue of the ensuing EGM. Hygiene standards shall be maintained as per Government rules including contactless entry and exit, thermal screening and provisions of hand sanitizers. Members are requested to wear masks before entering the EGM venue.
- 2. An Explanatory Statement pursuant to Section 102 (1) of the Companies Act, 2013, is attached setting herewith which forms part of this notice.
- 3. A MEMBER ENTITLED TO ATTEND AND VOTE AT THE EXTRA ORDINARY GENERAL MEETING (the Meeting) IS ENTITLED TO APPOINT ONE OR MORE PROXIES TO ATTEND AND VOTE ON A POLL ONLY INSTEAD OF HIMSELF / HERSELF AND A PROXY SO APPOINTED NEED NOT BE A MEMBER. A person can act as proxy on behalf of members not exceeding fifty (50) and holding in aggregate not more than 10% of the total share capital of the Company. A Member who is holding more than ten percent of the total share capital of the Company may appoint a single person as proxy and such person shall not act as proxy for any other person or shareholder.
- 4. The instrument of proxy in order to be effective must be received at the Registered Office/Corporate Office of the Company duly completed and signed, not less than 48 hours before the commencement of the meeting. A proxy form for EGM is enclosed herewith.

## THE INSTRUCTIONS FOR MEMBERS FOR REMOTE E-VOTING ARE AS UNDER: -

The remote e-voting period begins on Monday, 03.01.2022 at 09:00 A.M. and ends on Wednesday, 05.01.2022 at 05:00 P.M. The remote e-voting module shall be disabled by NSDL for voting thereafter. The Members, whose names appear in the Register of Members/Beneficial Owners as on the record date (cut-off date) i.e. 31.12.2021, may cast their vote electronically. The voting right of shareholders shall be in proportion to their share in the paid-up equity share capital of the Company as on the cut-off date, being 31.12.2021.

## How do I vote electronically using NSDL e-Voting system?

The way to vote electronically on NSDL e-Voting system consists of "Two Steps" which are mentioned below:

## Step 1: Access to NSDL e-Voting system

A. Login method for e-Voting for Individual shareholders holding securities in demat mode

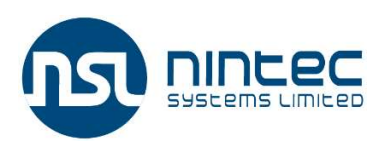

In terms of SEBI circular dated December 9, 2020 on e-Voting facility provided by Listed Companies, Individual shareholders holding securities in demat mode are allowed to vote through their demat account maintained with Depositories and Depository Participants. Shareholders are advised to update their mobile number and email Id in their demat accounts in order to access e-Voting facility.

Login method for Individual shareholders holding securities in demat mode is given below:

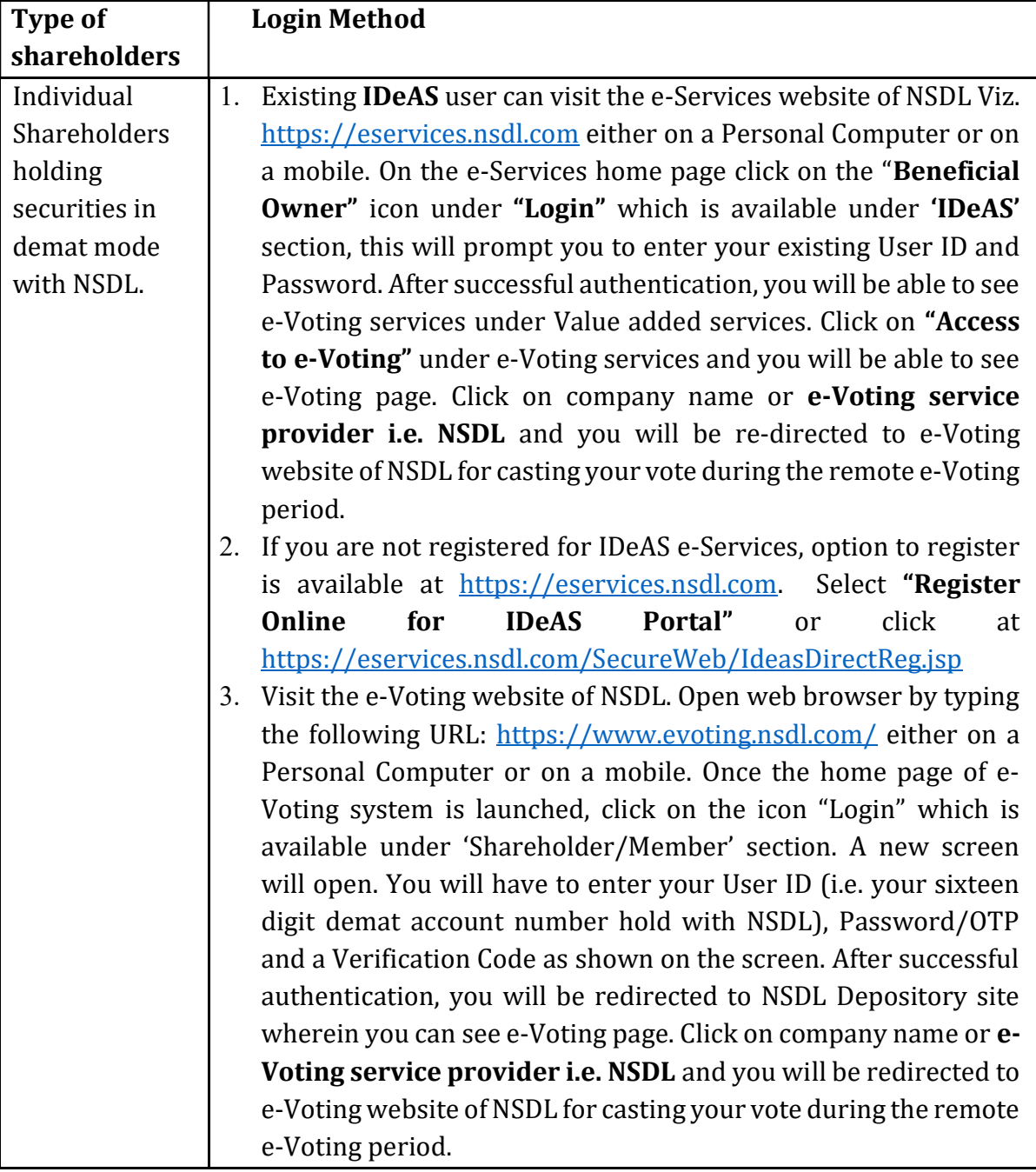

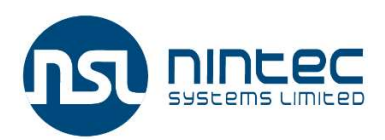

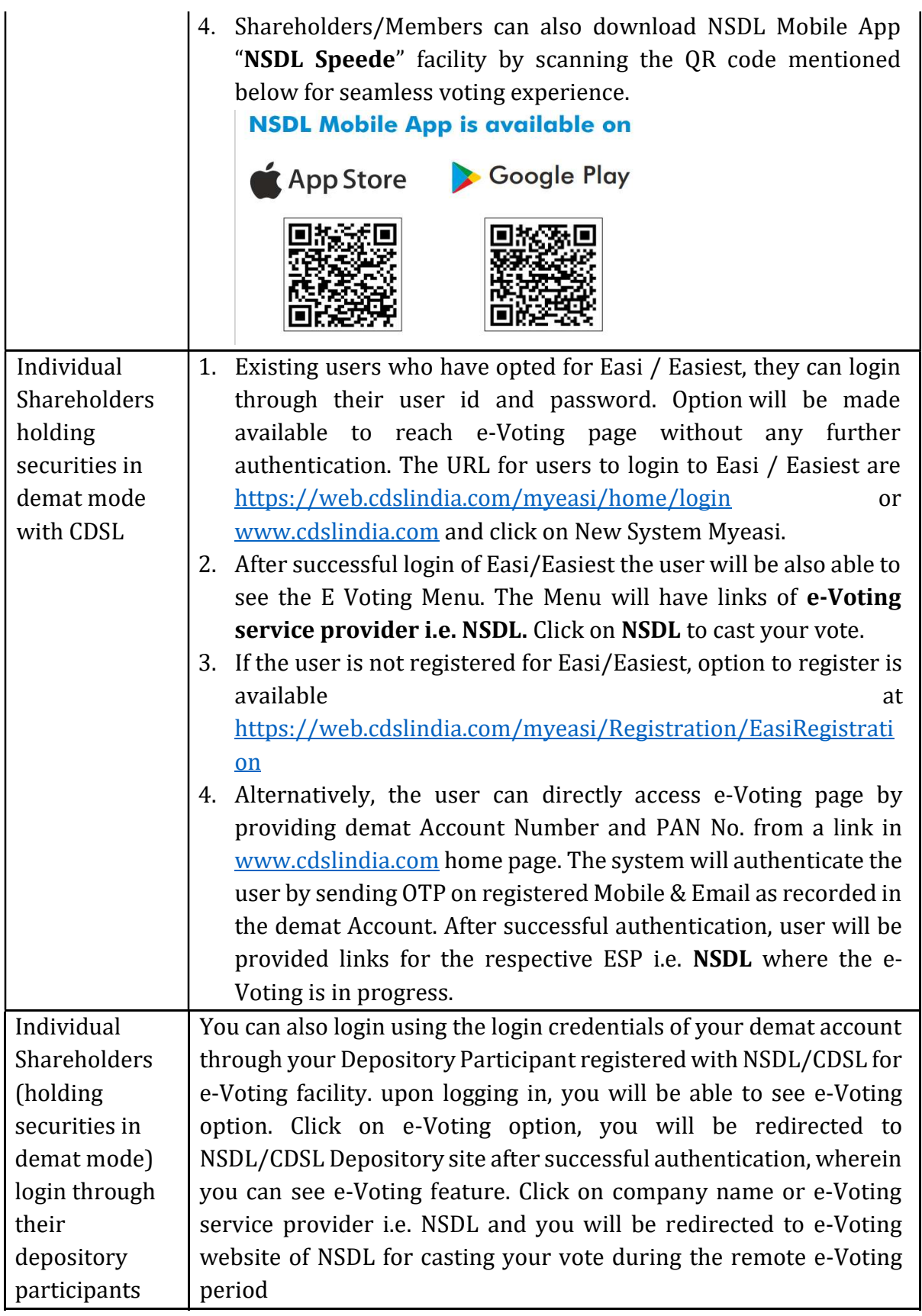

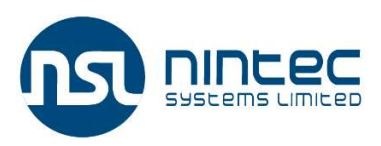

Important note: Members who are unable to retrieve User ID/ Password are advised to use Forget User ID and Forget Password option available at abovementioned website.

## Helpdesk for Individual Shareholders holding securities in demat mode for any technical issues related to login through Depository i.e. NSDL and CDSL.

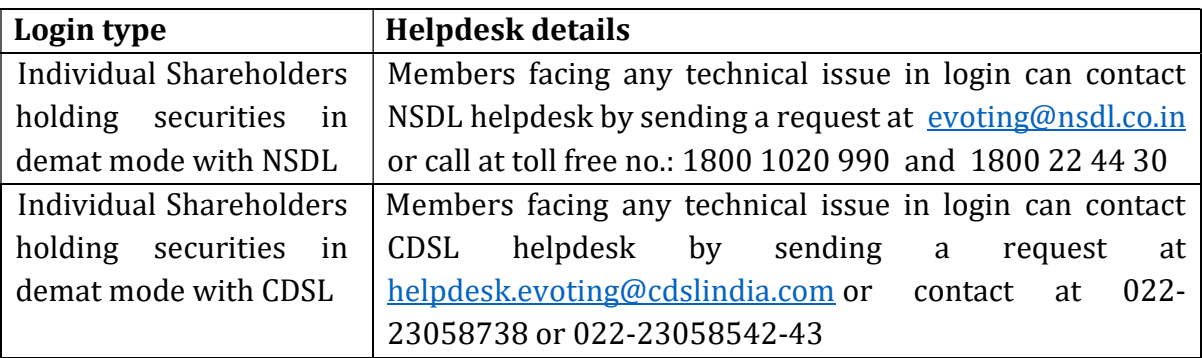

# B) Login Method for e-Voting shareholders other than Individual shareholders holding securities in demat mode and shareholders holding securities in physical mode.

## How to Log-in to NSDL e-Voting website?

- 1. Visit the e-Voting website of NSDL. Open web browser by typing the following URL: https://www.evoting.nsdl.com/ either on a Personal Computer or on a mobile.
- 2. Once the home page of e-Voting system is launched, click on the icon "Login" which is available under 'Shareholder/Member' section.
- 3. A new screen will open. You will have to enter your User ID, your Password/OTP and a Verification Code as shown on the screen.
- Alternatively, if you are registered for NSDL eservices i.e. IDEAS, you can log-in at https://eservices.nsdl.com/ with your existing IDEAS login. Once you log-in to NSDL eservices after using your log-in credentials, click on e-Voting and you can proceed to Step 2 i.e. Cast your vote electronically.
- 4. Your User ID details are given below:

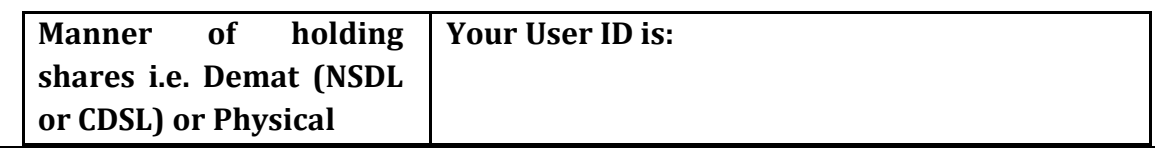

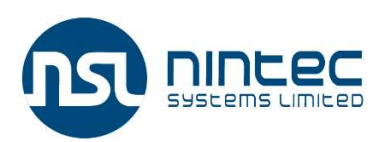

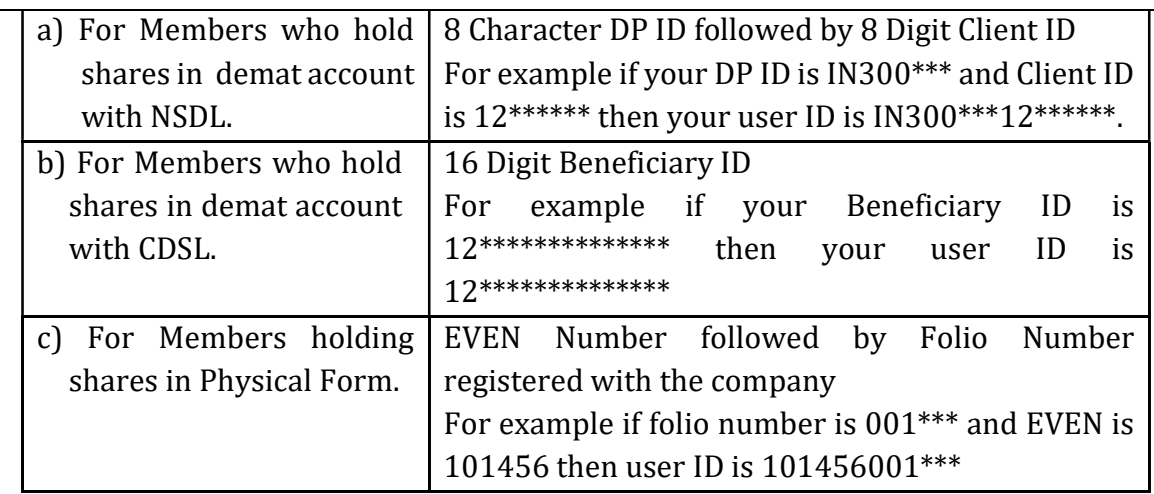

5. Password details for shareholders other than Individual shareholders are given below:

- a) If you are already registered for e-Voting, then you can user your existing password to login and cast your vote.
- b) If you are using NSDL e-Voting system for the first time, you will need to retrieve the 'initial password' which was communicated to you. Once you retrieve your 'initial password', you need to enter the 'initial password' and the system will force you to change your password.
- c) How to retrieve your 'initial password'?
	- (i) If your email ID is registered in your demat account or with the company, your 'initial password' is communicated to you on your email ID. Trace the email sent to you from NSDL from your mailbox. Open the email and open the attachment i.e. a .pdf file. Open the .pdf file. The password to open the .pdf file is your 8 digit client ID for NSDL account, last 8 digits of client ID for CDSL account or folio number for shares held in physical form. The .pdf file contains your 'User ID' and your 'initial password'.
	- (ii) If your email ID is not registered, please follow steps mentioned below in process for those shareholders whose email ids are not registered.
- 6. If you are unable to retrieve or have not received the " Initial password" or have forgotten your password:
	- a) Click on "**Forgot User Details/Password**?"(If you are holding shares in your demat account with NSDL or CDSL) option available on www.evoting.nsdl.com.
	- b) **Physical User Reset Password**?" (If you are holding shares in physical mode) option available on www.evoting.nsdl.com.

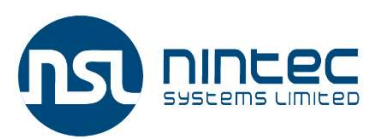

- c) If you are still unable to get the password by aforesaid two options, you can send a request at evoting@nsdl.co.in mentioning your demat account number/folio number, your PAN, your name and your registered address etc.
- d) Members can also use the OTP (One Time Password) based login for casting the votes on the e-Voting system of NSDL.
- 7. After entering your password, tick on Agree to "Terms and Conditions" by selecting on the check box.
- 8. Now, you will have to click on "Login" button.
- 9. After you click on the "Login" button, Home page of e-Voting will open.

## Step 2: Cast your vote electronically on NSDL e-Voting system.

## How to cast your vote electronically on NSDL e-Voting system?

- 1. After successful login at Step 1, you will be able to see all the companies "EVEN" in which you are holding shares and whose voting cycle
- 2. Select "EVEN" of company for which you wish to cast your vote during the remote e-Voting period Now you are ready for e-Voting as the Voting page opens.
- 3. Cast your vote by selecting appropriate options i.e. assent or dissent, verify/modify the number of shares for which you wish to cast your vote and click on "Submit" and also "Confirm" when prompted.
- 4. Upon confirmation, the message "Vote cast successfully" will be displayed.
- 5. You can also take the printout of the votes cast by you by clicking on the print option on the confirmation page.
- 6. Once you confirm your vote on the resolution, you will not be allowed to modify your vote.

## General Guidelines for shareholders

- 1. Institutional shareholders (i.e. other than individuals, HUF, NRI etc.) are required to send scanned copy (PDF/JPG Format) of the relevant Board Resolution/ Authority letter etc. with attested specimen signature of the duly authorized signatory(ies) who are authorized to vote, to the Scrutinizer by e-mail to cstusharvora@gmail.com with a copy marked to <u>evoting@nsdl.co.in</u>.
- 2. It is strongly recommended not to share your password with any other person and take utmost care to keep your password confidential. Login to the e-voting website will be disabled upon five unsuccessful attempts to key in the correct password. In such an event, you will need to go through the "Forgot User Details/Password?" or "Physical User Reset Password?" option available on www.evoting.nsdl.com to reset the password.

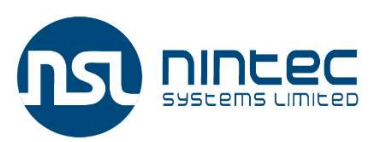

3. In case of any queries, you may refer the Frequently Asked Questions (FAQs) for Shareholders and e-voting user manual for Shareholders available at the download section of www.evoting.nsdl.com or call on toll free no.: 1800 1020 990 and 1800 22 44 30 or send a request to Mr. Nipul Shah at evoting@nsdl.co.in

## Process for those shareholders whose email ids are not registered with the depositories/ company for procuring user id and password and registration of e mail ids for e-voting for the resolutions set out in this notice:

- 1. In case shares are held in physical mode please provide Folio No., Name of shareholder, scanned copy of the share certificate (front and back), PAN (self-attested scanned copy of PAN card), AADHAR (self-attested scanned copy of Aadhar Card) by email to cs@nintecsystems.com/legal@nintecsystems.com
- 2. In case shares are held in demat mode, please provide DPID-CLID (16 digit DPID + CLID or 16 digit beneficiary ID), Name, client master or copy of Consolidated Account statement, PAN (self-attested scanned copy of PAN card), AADHAR (self-attested scanned copy of Aadhar Card) to (cs@nintecsystems.com/legal@nintecsystems.com). If you are an Individual shareholders holding securities in demat mode, you are requested to refer to the login method explained at step  $1(A)$  i.e. Login method for e-Voting for Individual shareholders holding securities in demat mode.
- 3. Alternatively shareholder/members may send a request to evoting@nsdl.co.in for procuring user id and password for e-voting by providing above mentioned documents.
- 4. In terms of SEBI circular dated December 9, 2020 on e-Voting facility provided by Listed Companies, Individual shareholders holding securities in demat mode are allowed to vote through their demat account maintained with Depositories and Depository Participants. Shareholders are required to update their mobile number and email ID correctly in their demat account in order to access e-Voting facility.

For and on behalf of the Board

 Sd/- Date:6th December, 2021 and 2011 and 2012 and 2013 and 2014 and 2014 and 2014 and 2014 and 2014 and 2014 and 20 **Place:** Ahmedabad **Chairman & Managing Director** DIN: 00030749

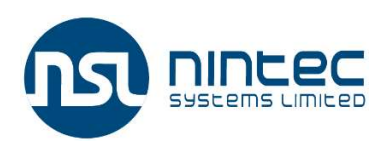

# EXPLANATORY STATEMENT (PURSUANT TO SECTION 102 OF THE COMPANIES ACT, 2013)

## Item No. 1- To increase the Authorised Share Capital of the Company

The current authorised share capital of the company is Rs. 7,50,00,000/- (Rupees Seven Crore Fifty Lakhs Only) and the paid-up capital of the company is Rs. 6,88,00,000/- (Rupees Six Crore Eighty-Eight Lakhs Only). The Company Proposes to increase its authorised capital to 15,00,00,000 (Fifteen Crore) divided into 1,50,00,000 (One Crore Fifty Lakh) Equity Shares of Rs. 10/- (Rupees Ten) each by creation of additional 75,00,000 (Seventy-Five Lakh) Equity Shares of Rs.10/- (Rupees Ten) each.

The increase in the authorised share capital of the company will also require consequential amendment to the Clause V of the Memorandum of Association of the Company.

Pursuant to section 13 and section61(1)(a) of the Companies Act, 2013, alteration of the required clause of the Memorandum of Association of the Company requires approval of the members of the company by way of passing an Ordinary Resolution to that effect.

# Item No. 2- To amend the capital clause of the Memorandum of Association of the Company

In order to effect the increased Authorized Share Capital of the Company, and in order to conform to the requirements of the Companies Act, 2013, Clause V(a) of the Memorandum of Association of the Company is required be amended.

The amended Clause V(a) of the Memorandum of Association is as follows:

"V(a) The Authorized Share Capital of the Company is Rs. 15,00,00,000/- (Rupees Fifteen Crores Only) divided into 1,50,00,000 (One Crore Fifty Lakhs) Equity Shares of Rs. 10/- (Rupees Ten Only) each."

Pursuant to the Section 13 of Companies Act, 2013, the alteration of the Memorandum of Association of the Company requires the approval of the Members of the Company and accordingly the Board now seeks the approval of members for the same by way of passing an ordinary resolution.

For and on behalf of the Board

 Sd/- Date: 6<sup>th</sup> December, 2021 NIRAJ GEMAWAT **Place:** Ahmedabad **Chairman & Managing Director** DIN: 00030749

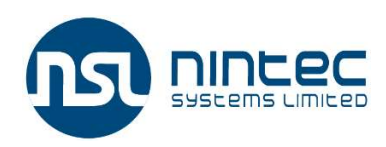

## NINTEC SYSTEMS LIMITED

CIN: L72900GJ2015PLC084063 Regd. Office: B-11, Corporate House, S.G. Highway, Bodakdev, Ahmedabad-380054, Gujarat Tel. /Fax: +91 79 40393909; Email: cs@nintecsystems.com; Web: www.nintecsystems.com

#### EXTRA ORDINARY GENERAL MEETING- ATTENDANCE SLIP

Please complete this Attendance Slip and hand it over at the entrance of the meeting hall. Joint shareholders may obtain Additional attendance slip on request.

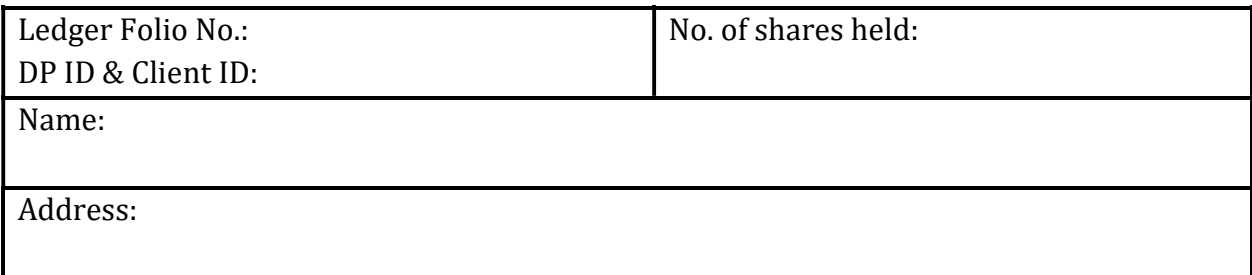

I /We hereby record my / our presence at the Extra Ordinary General Meeting of the Company to be held on Thursday, 06th day of January, 2022 at 03:30 P.M. at The Corporate House, A-Wing, 9th floor, S.G. Highway, Bodakdev, Ahmedabad - 380054, Gujarat, India.

Signature of Shareholder/Proxy:

## ELECTRONIC VOTING PARTICULARS

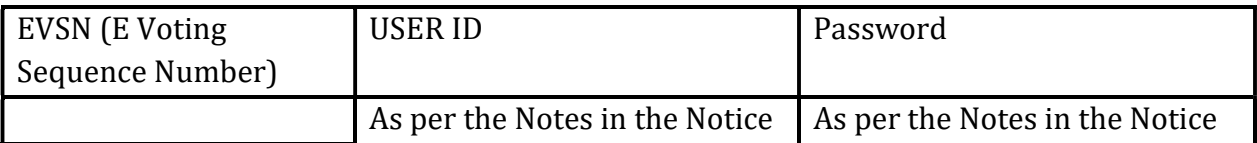

Note: Please refer to the instructions printed under the Notes to the Notice of the Extra Ordinary General Meeting. The e-voting begins on Monday,  $03<sup>rd</sup>$  January, 2022 at 09:00 A.M. IST and ends on Wednesday, 5<sup>th</sup> January, 2022 at 05:00 P.M. IST. The remote e-voting module shall be disabled by NSDL for voting thereafter.

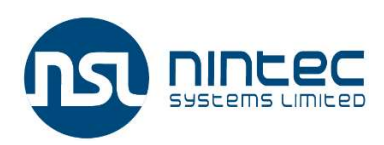

#### NINTEC SYSTEMS LIMITED

CIN: L72900GJ2015PLC084063

Regd. Office: B-11, Corporate House, S.G. Highway, Bodakdev, Ahmedabad-380054, Gujarat Tel. /Fax: +91 79 40393909; Email: cs@nintecsystems.com; Web: www.nintecsystems.com

#### PROXY FORM Extra Ordinary General Meeting- 06th January, 2022

Form No. MGT-11

[Pursuant to Section 105 (6) of the Companies Act, 2013 and Rule 19 (3) of the Companies (Management and Administration) Rules, 2014]

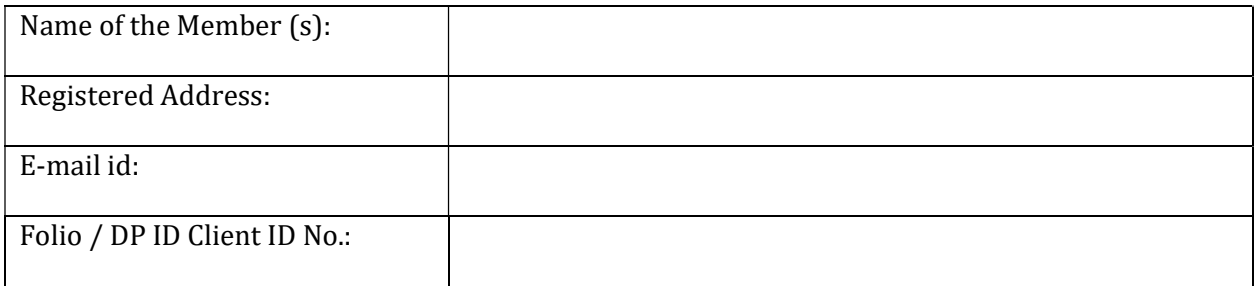

I/We being the member(s) holding \_\_\_\_\_\_\_\_\_\_\_\_\_\_\_\_\_shares of the above named company hereby appoint:

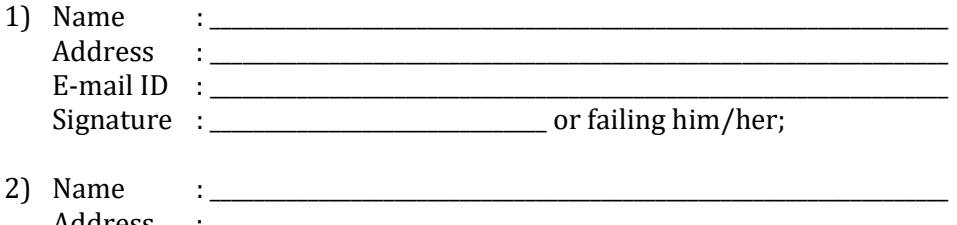

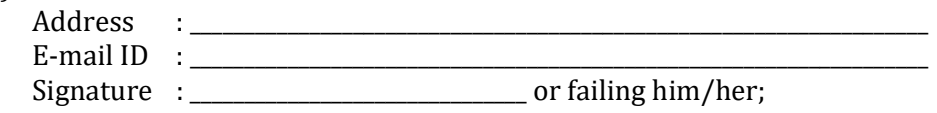

as my/our proxy to attend and vote (on a poll) for me/us and on my/our behalf at the Extra Ordinary General Meeting of the company to be held on Thursday, 06th January, 2022 at 03.30 p.m. at The Corporate House, A-Wing, 9th floor, S.G. Highway, Bodakdev, Ahmedabad - 380054, Gujarat, India and at any adjournment thereof in respect of such resolutions as are indicated below:

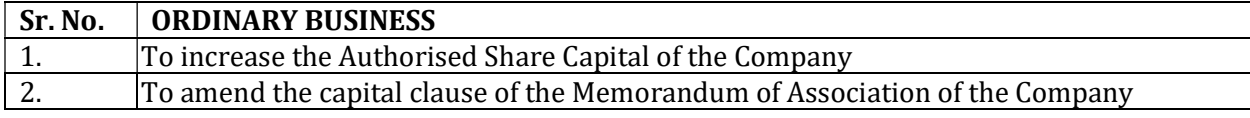

Signed this  $\_\_\_\_$  day of  $\_\_\_\_$  2022.

Signature of Shareholder Signature of Proxy holder (s)

Affix Revenue Stamp

Note: This form of proxy in order to be effective should be duly completed and deposited at the Registered Office of the Company, not less than 48 hours before the commencement of the Meeting.

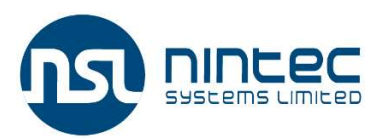

#### ROUTE MAP FOR THE VENUE OF EXTRA ORDINARY GENERAL MEETING

Venue - The Corporate House, A-Wing, 9th floor, S.G. Highway, Bodakdev, Ahmedabad - 380054, Gujarat, India Landmark-Opposite Pakvan Dinning Hall, Above London yard pizzeria

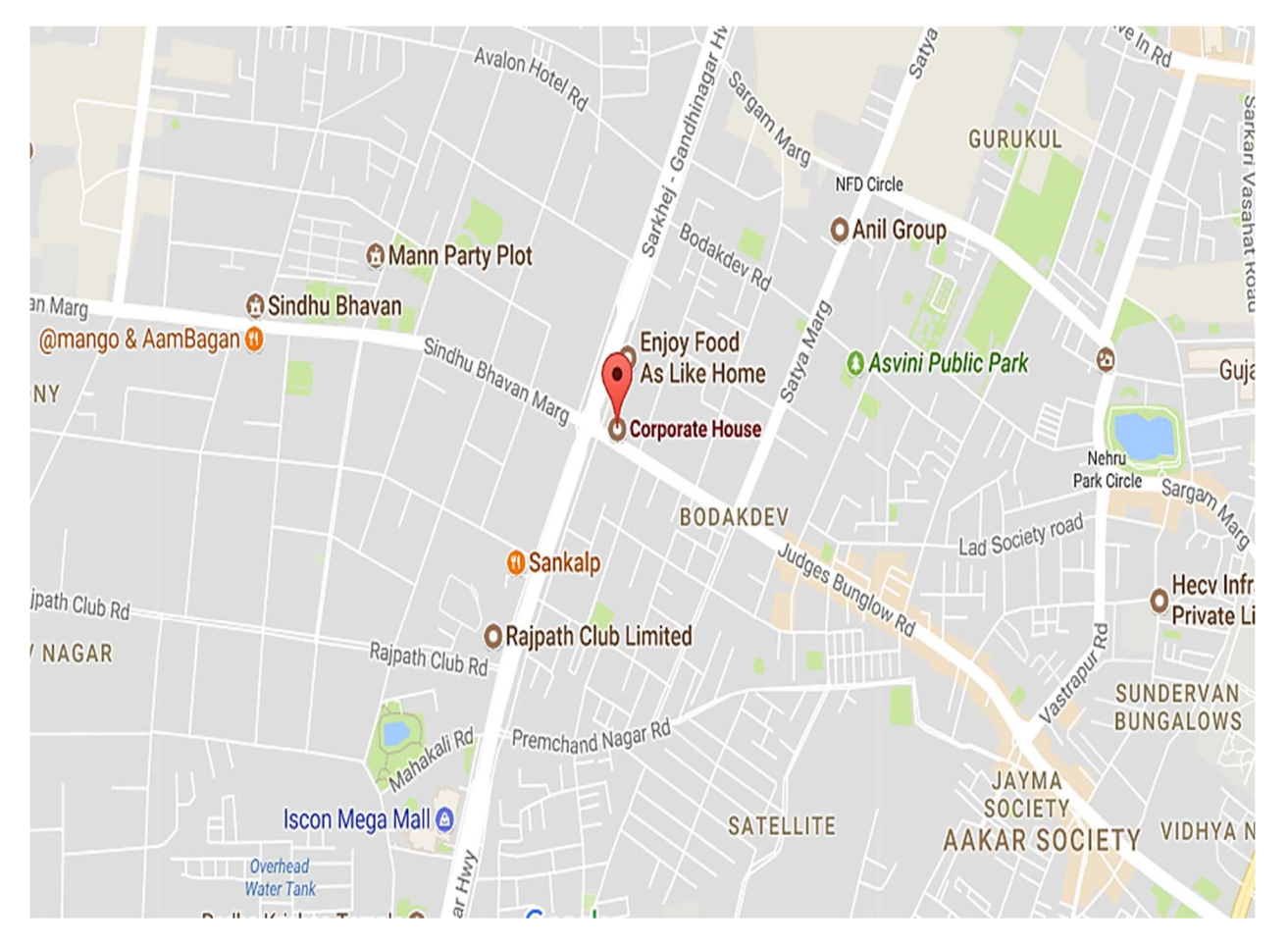